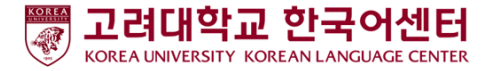

## HƯỚNG DẦN SỬ DỤNG ZOOM

- Dành cho học sinh -

## **Chuẩn bị vào tiết học: với đối tượng sử dụng PC/ Laptop**

1. Chuẩn bị PC/ Laptop

2. Tải về ứng dụng ZOOM :<https://zoom.us/download>

3. Thực hiện cài đặt ứng dụng ZOOM và tham gia vào lớp học

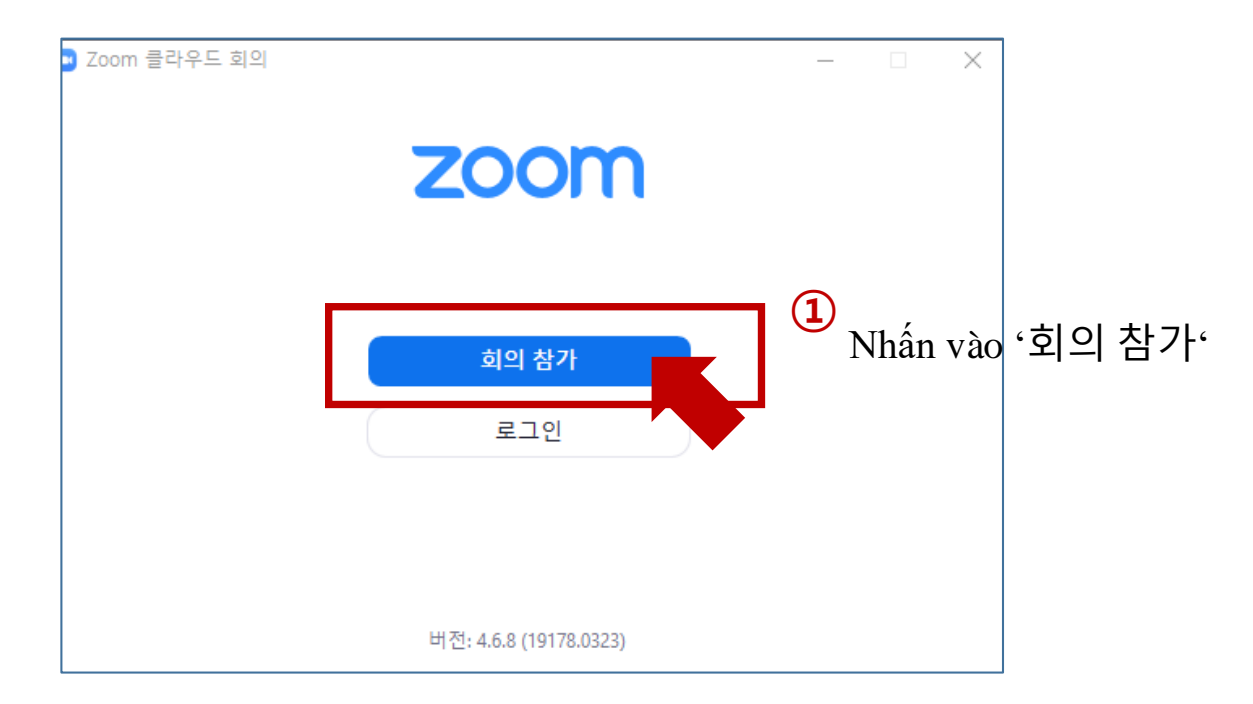

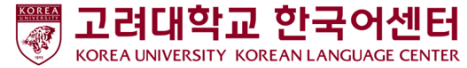

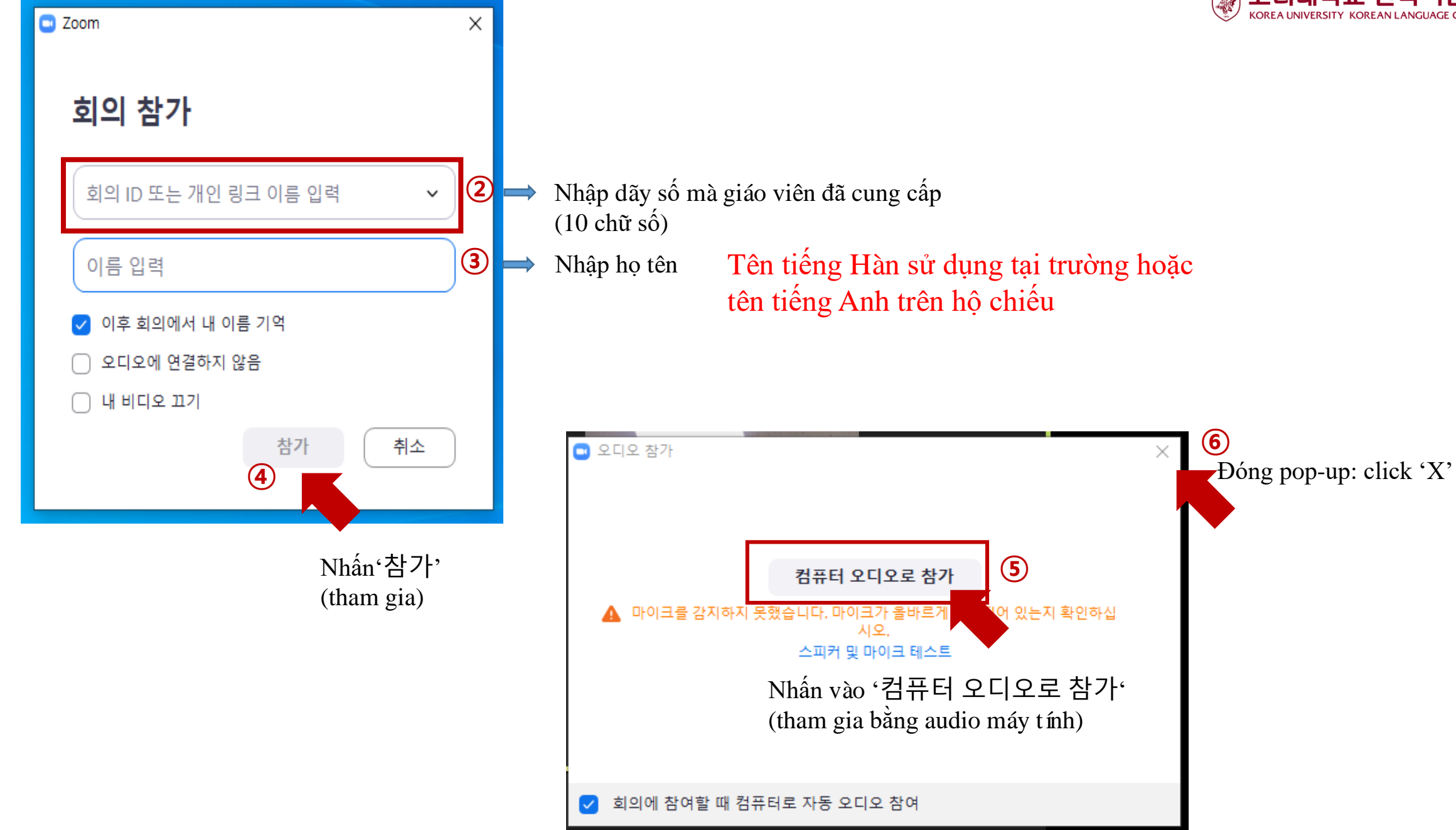

## **Chuẩn bị vào tiết học: với đối tượng sử dụng điện thoại**

1. Chuẩn bị điện thoại sẵn sàng

회의 시작

2. Tải về ZOOM : Cài đặt app 'ZOOM Cloud Meetings'

3. Tiến hành cài đặt ZOOM và tham gia vào lớp học

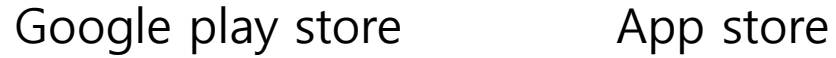

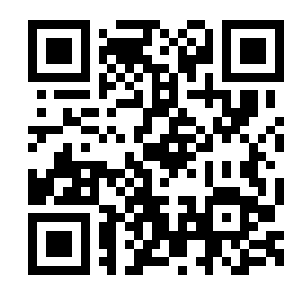

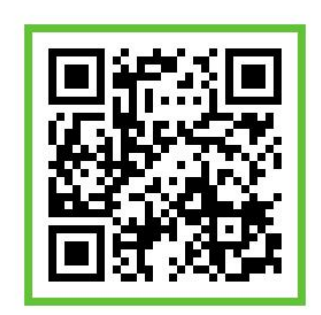

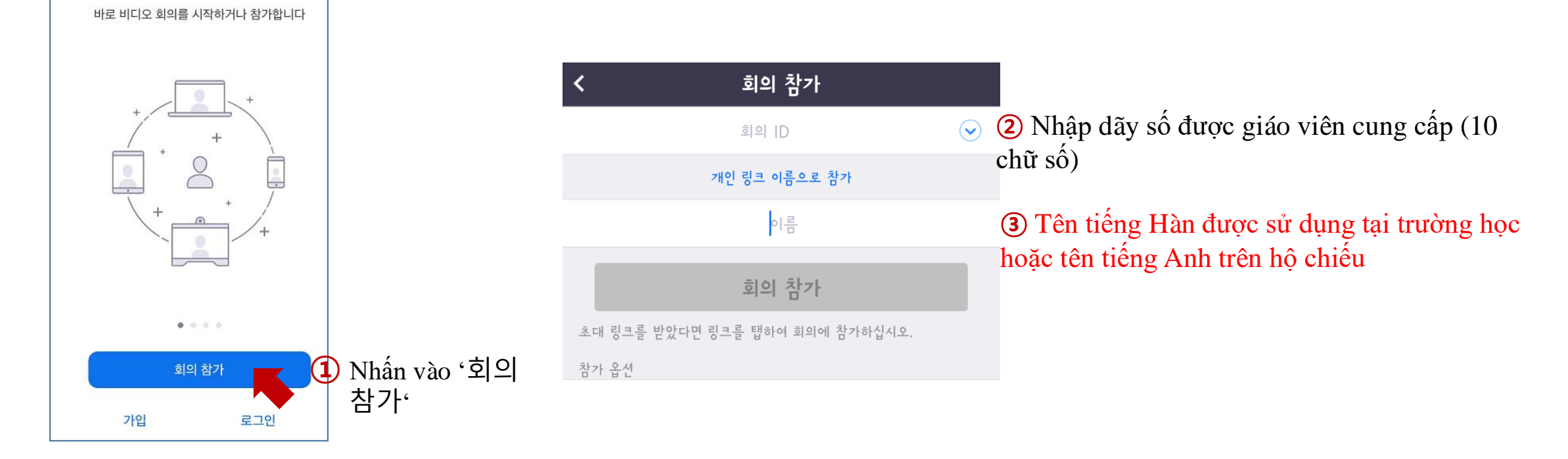

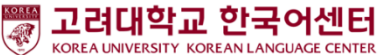

## **Trong thời gian học: giải thích ý nghĩa các icons**

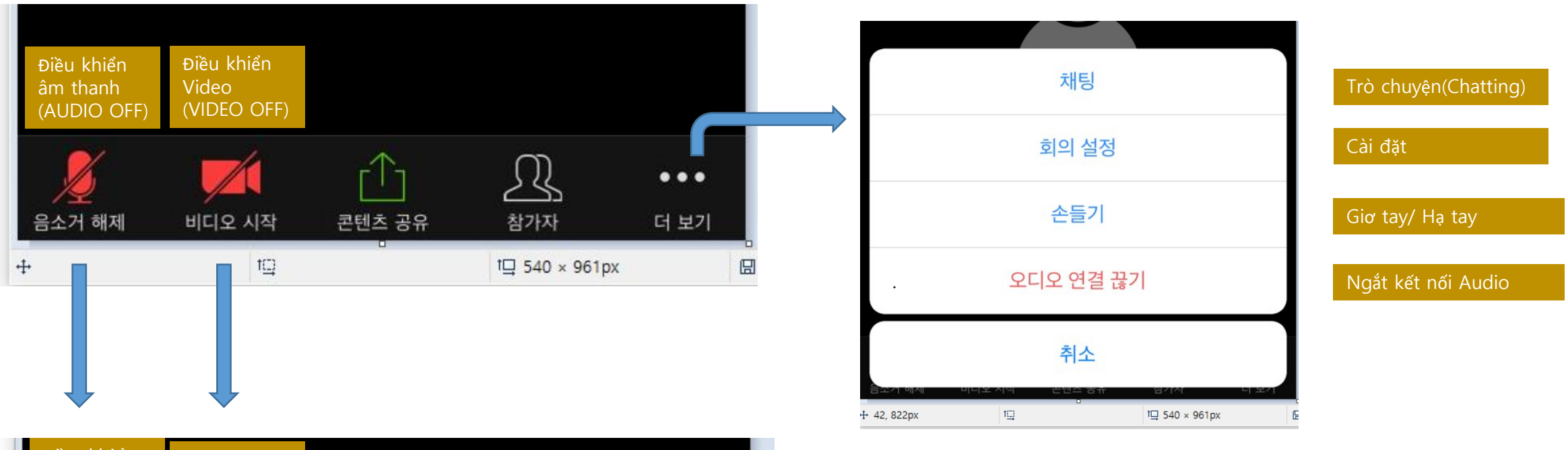

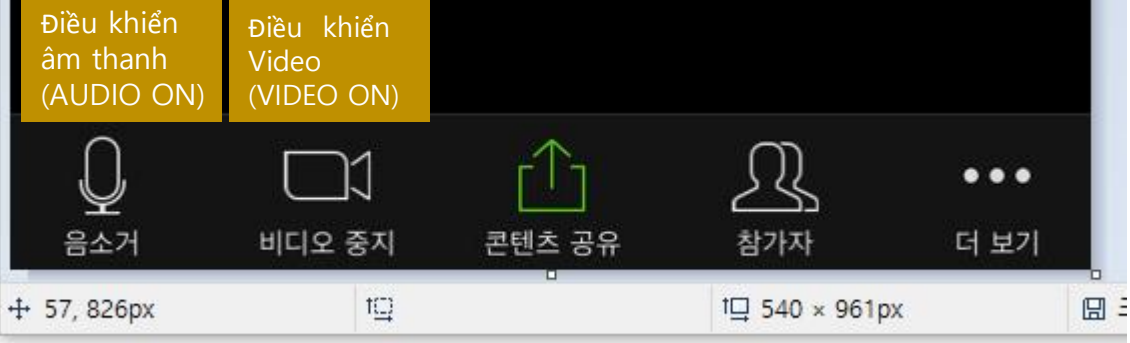